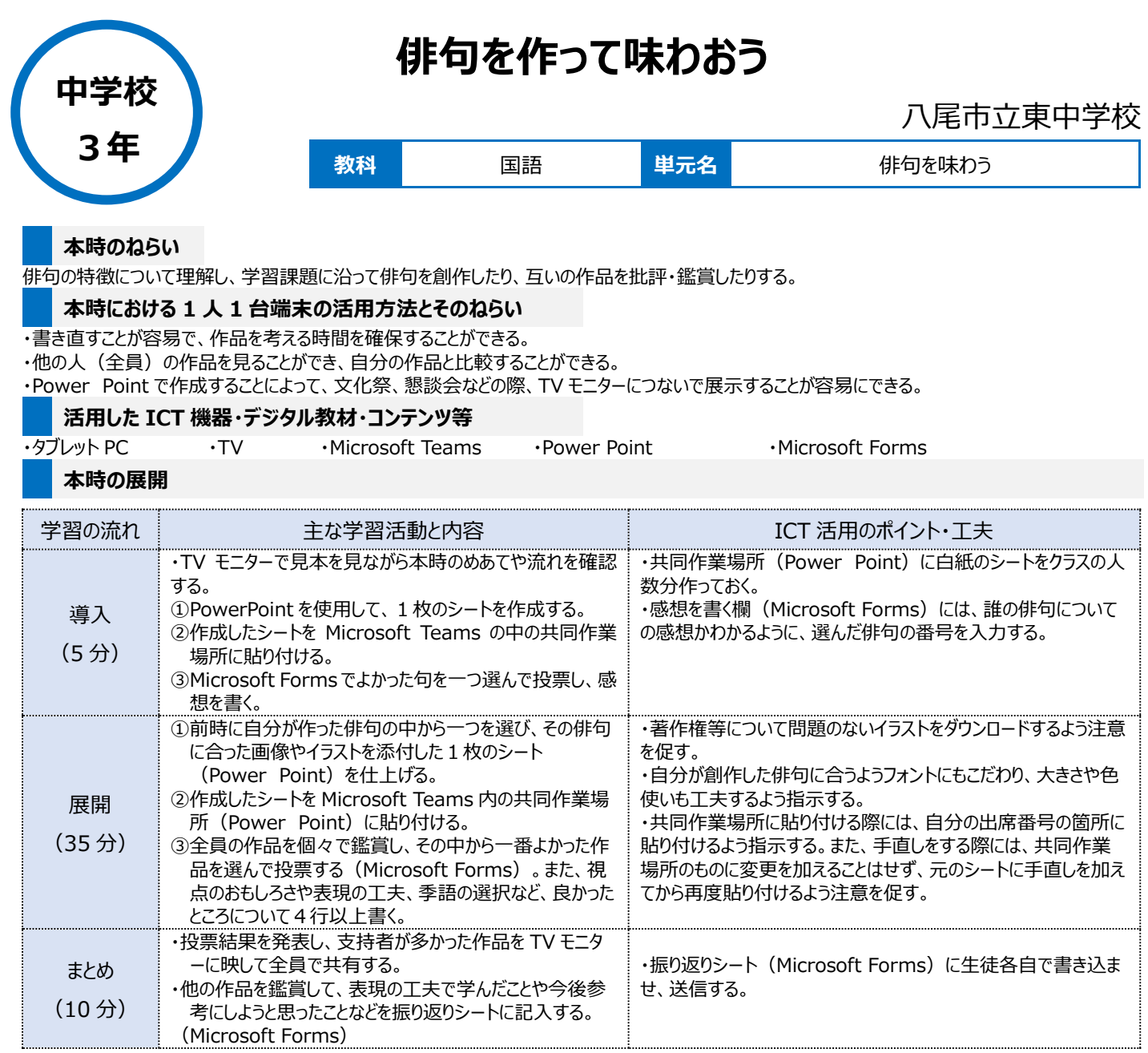

## **1 人1台端末を活用した活動の様子**

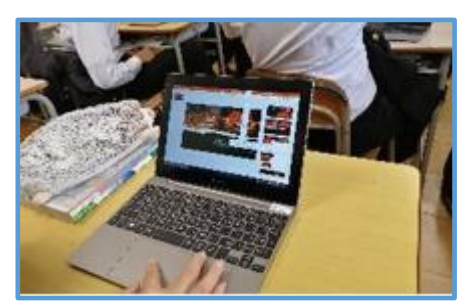

写真1:選んだ画像に自分の俳句を書き入 れ、フォントの大きさを微調整している様子

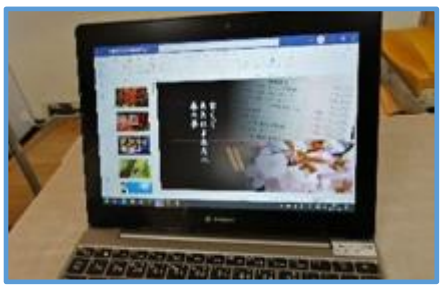

写真2:クラス全員の作品を見ながら、誰に 投票するか考えている様子

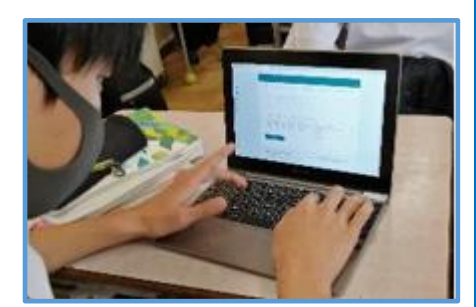

写真3:選んだ作品に感想を書いている様 子

## **児童生徒の反応や変容**

今までは生徒が創作した俳句を鑑賞する際、短冊に筆ペンで書かせたものを黒板に貼って鑑賞するなどしていたが、字が小さく、後ろの方の生徒は見 にくいという欠点があった。また、TVモニターに映して全員で鑑賞する際、自分が見たい作品をじっくり見ることができないという欠点もあった。しかし、1 人1台端末を利用することで2つの欠点を同時に解消することができた。また、文字だけでは意味を理解しづらい生徒にも俳句の内容を理解させるこ とができ、文字を書いたり絵を描いたりすることが苦手な生徒も楽しみながら作品を作ることができた。

## **授業者の声~参考にしてほしいポイント~**

画像(視覚)から俳句を作るということの方が多いと思うが、本時は俳句を作ってから画像を探すという順番で行った。その結果、シート作成の過程で 「この画像やったらこっちの表現の方がいいのでは?」と画像に触発されて作った俳句を推敲する生徒も多くおり、表現の仕方について深く考えるきっかけ となった。なお、今回は一句のみだったので'Forms を使用したが、二句以上投票させる場合はロイロノートを使用したほうが便利である。